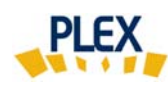

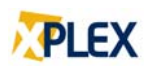

## **Astuce PLEX**

## **Janvier 2018**

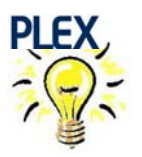

Page blanche à la place du xPLEX … que faire?

Vous recevez une **page blanche** à la place du résultat de l'évaluation PLEX?

- **1) Ne refaites pas l'évaluation**, seul son affichage à l'écran n'a pas fonctionné.
- **2) Consultez vos courriels**, vous verrez que l'évaluation PLEX a été envoyée à la personne désignée.

**Avant la prochaine évaluation**, vérifiez le paramètre réglant l'affichage d'un PDF dans « Mozilla Firefox »

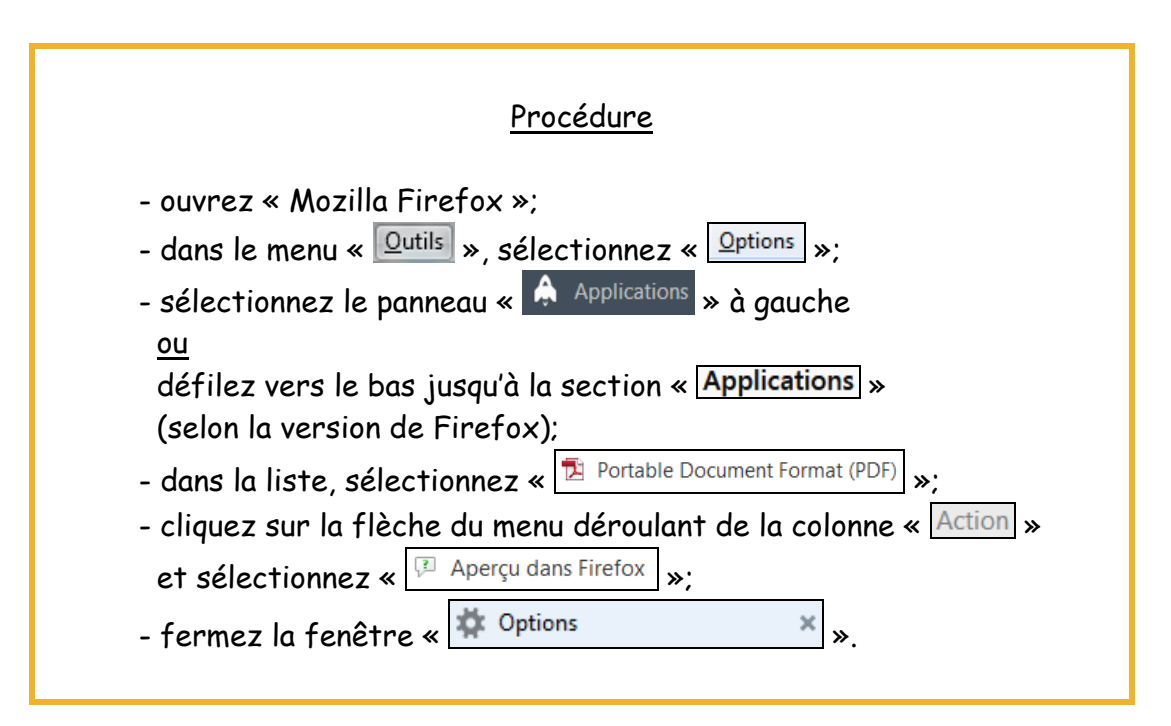

Bonne utilisation de PLEX et Meilleurs vœux pour 2018!

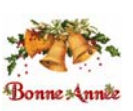

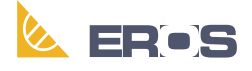

Équipe de Recherche Opérationnelle en Santé